## <span id="page-0-2"></span>**View Security**

- [Overview](#page-0-0)
	- <sup>o</sup> [Assigning Security](#page-0-1)

## <span id="page-0-0"></span>**Overview**

[top](#page-0-2)

Security on the view is used to set who has access to the view through the Report Builder, i.e. who can create/see reports based on the view. The three options available are:

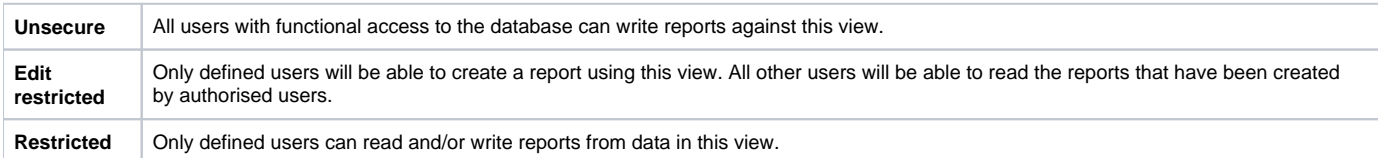

**Note:** these options do not control who can edit the view itself, they only control the Report Builder access to the view.

## <span id="page-0-1"></span>**Assigning Security**

- 1. Once you have selected the 'secure' option from the view option the security management step will be displayed.
- 2. You will need to search for which users or groups require access. Click the search link and select the user or group required.
- 3. Select the appropriate access level.
- 4. Click the add button to add them to the access list. You can add as many users or groups as users to the list as appropriate.